## **ZFH ONLINE-KURSE VIA ZOOM SO GEHT´S:**

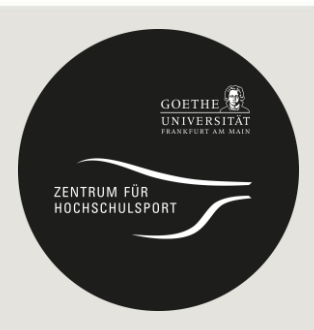

- Installiere vor dem Kurs Zoom:<http://zoom.us/support/download>
- Bitte geh jeweils 5 Minuten vor Kursbeginn online, um vor dem Kurs deine Fragen zu stellen oder die technische Bereitschaft zu überprüfen
- Klicke auf den Link in Deiner Buchungsbestätigung (!), um am Onlinekurs teilzunehmen
- Du nimmst am Zoom Meeting teil  $\odot$
- Außer einer Matte, einem Handtuch, normaler Sportbekleidung und deinem PC / Tablet / Handy brauchst du zu Hause nichts.
- **Bitte stell zu Beginn des Meetings deine Kamera aus und dein Mikrofon aus. So kannst du der/ dem Kursleiter/in folgen, aber bist selbst nicht sichtbar.**
- **Klicke mit der rechten Maustaste auf das Video des/der Kursleiter/in und wähle: "Video anheften" aus.** So ist nur der/ die Kursleiter/in sichtbar und die Ansicht wechselt nicht ständig.